# **certbot-dns-rfc2136 Documentation** *Release 0*

**Certbot Project**

**Sep 07, 2022**

## **CONTENTS:**

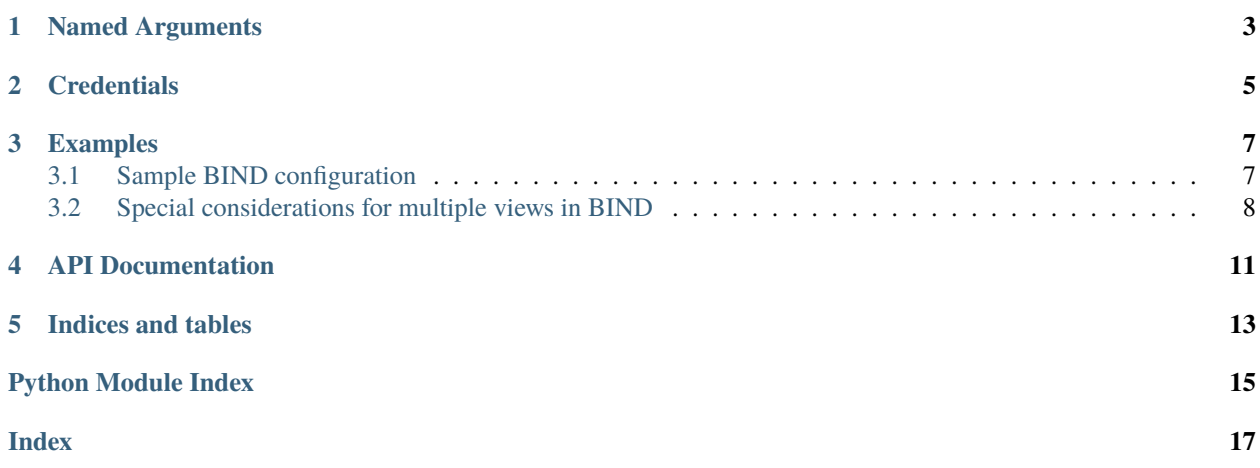

<span id="page-4-1"></span><span id="page-4-0"></span>The dns\_rfc2136 plugin automates the process of completing a dns-01 challenge ([DNS01](https://acme-python.readthedocs.io/en/latest/api/challenges.html#acme.challenges.DNS01)) by creating, and subsequently removing, TXT records using RFC 2136 Dynamic Updates.

**Note:** The plugin is not installed by default. It can be installed by heading to [certbot.eff.org,](https://certbot.eff.org/instructions#wildcard) choosing your system and selecting the Wildcard tab.

**ONE**

## **NAMED ARGUMENTS**

<span id="page-6-0"></span>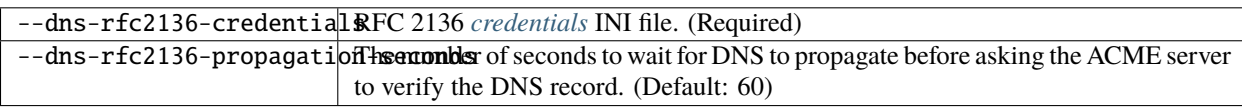

### **CREDENTIALS**

<span id="page-8-0"></span>Use of this plugin requires a configuration file containing the target DNS server and optional port that supports RFC 2136 Dynamic Updates, the name of the TSIG key, the TSIG key secret itself and the algorithm used if it's different to HMAC-MD5.

Listing 1: Example credentials file:

```
# Target DNS server (IPv4 or IPv6 address, not a hostname)
dns_rfc2136_server = 192.0.2.1
# Target DNS port
dns\_rfc2136\_port = 53# TSIG key name
dns_rfc2136_name = keyname.
# TSIG key secret
dns_rfc2136_secret = 4q4wM/2I180UXoMyN4INVhJNi8V9BCV+jMw2mXgZw/CSuxUT8C7NKKFs␣
˓→AmKd7ak51vWKgSl12ib86oQRPkpDjg==
# TSIG key algorithm
dns_rfc2136_algorithm = HMAC-SHA512
```
The path to this file can be provided interactively or using the --dns-rfc2136-credentials command-line argument. Certbot records the path to this file for use during renewal, but does not store the file's contents.

**Caution:** You should protect this TSIG key material as it can be used to potentially add, update, or delete any record in the target DNS server. Users who can read this file can use these credentials to issue arbitrary API calls on your behalf. Users who can cause Certbot to run using these credentials can complete a dns-01 challenge to acquire new certificates or revoke existing certificates for associated domains, even if those domains aren't being managed by this server.

Certbot will emit a warning if it detects that the credentials file can be accessed by other users on your system. The warning reads "Unsafe permissions on credentials configuration file", followed by the path to the credentials file. This warning will be emitted each time Certbot uses the credentials file, including for renewal, and cannot be silenced except by addressing the issue (e.g., by using a command like chmod 600 to restrict access to the file).

**THREE**

#### **EXAMPLES**

Listing 1: To acquire a certificate for example.com

```
certbot certonly \
 --dns-rfc2136--dns-rfc2136-credentials ~/.secrets/certbot/rfc2136.ini \
 -d example.com
```
Listing 2: To acquire a single certificate for both example.com and www. example.com

```
certbot certonly \
 --dns-rfc2136--dns-rfc2136-credentials ~/.secrets/certbot/rfc2136.ini \
 -d example.com \
 -d www.example.com
```
Listing 3: To acquire a certificate for example.com, waiting 30 seconds for DNS propagation

```
certbot certonly \
  --dns-rfc2136--dns-rfc2136-credentials ~/.secrets/certbot/rfc2136.ini \
  --dns-rfc2136-propagation-seconds 30 \
  -d example.com
```
#### <span id="page-10-1"></span>**3.1 Sample BIND configuration**

Here's a sample BIND configuration for Certbot to use. You will need to generate a new TSIG key, include it in the BIND configuration and grant it permission to issue updates on the target DNS zone.

Listing 4: Generate a new SHA512 TSIG key

dnssec-keygen -a HMAC-SHA512 -b 512 -n HOST keyname.

**Note:** There are a few tools shipped with BIND that can all generate TSIG keys; dnssec-keygen, rndc-confgen, and ddns-confgen. Try and use the most secure algorithm supported by your DNS server.

Listing 5: Sample BIND configuration

```
key "keyname." {
  algorithm hmac-sha512;
  secret "4q4wM/2I180UXoMyN4INVhJNi8V9BCV+jMw2mXgZw/CSuxUT8C7NKKFs␣
˓→AmKd7ak51vWKgSl12ib86oQRPkpDjg==";
};
zone "example.com." IN {
  type master;
  file "named.example.com";
  update-policy {
    grant keyname. name _acme-challenge.example.com. txt;
  };
};
```
**Note:** This configuration limits the scope of the TSIG key to just be able to add and remove TXT records for one specific host for the purpose of completing the dns-01 challenge. If your version of BIND doesn't support the update-policy directive, then you can use the less-secure allow-update directive instead. [See the BIND documentation](https://bind9.readthedocs.io/en/latest/reference.html#dynamic-update-policies) for details.

#### <span id="page-11-0"></span>**3.2 Special considerations for multiple views in BIND**

If your BIND configuration leverages multiple views, Certbot may fail with an Unable to determine base domain for \_acme-challenge.example.com error. This error occurs when Certbot isn't able to communicate with an authorative nameserver for the zone, one that answers with the AA (Authorative Answer) flag set in the response.

A common multiple view configuration with two views, external and internal, can cause this error. If the zone is only present in the external view, and the *[credentials](#page-8-0)* dns\_rfc2136\_server setting is set (e.g. 127.0.0.1) so the DNS server's match-clients view option causes the DNS server to route Certbot's query to the internal view; the internal view doesn't contain the zone, so the response won't have the AA flag set.

One solution is to logically place the zone into the view Certbot is sending queries to, with an [in-view](https://bind9.readthedocs.io/en/latest/reference.html#multiple-views) zone option. The zone will be then visible in both zones with exactly the same content.

**Note:** Order matters in BIND views, the in-view zone option must refer to a view defined preceeding it, it cannot refer to a view defined later in the configuration file.

Listing 6: Split-view BIND configuration

```
key "keyname." {
  algorithm hmac-sha512;
  secret "4q4wM/2I180UXoMyN4INVhJNi8V9BCV+jMw2mXgZw/CSuxUT8C7NKKFs
˓→AmKd7ak51vWKgSl12ib86oQRPkpDjg==";
};
// adjust internal-addresses to suit your needs
acl internal-address { 127.0.0.0/8; 10.0.0.0/8; 192.168.0.0/16; 172.16.0.0/12; };
view "external" {
```
(continues on next page)

(continued from previous page)

```
match-clients { !internal-addresses; any; };
 zone "example.com." IN {
    type master;
   file "named.example.com";
   update-policy {
     grant keyname. name _acme-challenge.example.com. txt;
    };
 };
};
view "internal" {
 zone "example.com." IN {
    in-view external;
 };
};
```
**FOUR**

### **API DOCUMENTATION**

<span id="page-14-0"></span>Certbot plugins implement the Certbot plugins API, and do not otherwise have an external API.

### **FIVE**

## **INDICES AND TABLES**

- <span id="page-16-0"></span>• genindex
- modindex
- search

## **PYTHON MODULE INDEX**

<span id="page-18-0"></span>c

certbot\_dns\_rfc2136, [1](#page-4-0)

### **INDEX**

### <span id="page-20-0"></span>C

certbot\_dns\_rfc2136 module, [1](#page-4-1)

### M

module certbot\_dns\_rfc2136, [1](#page-4-1)